# Formation **EXCEL DÉBUTANTS**

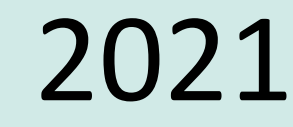

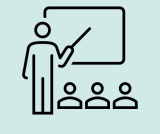

#### Public concerné

Tout utilisateur désirant découvrir ou réviser les bases d'Excel et souhaitant aborder les fonctionnalités avancées.

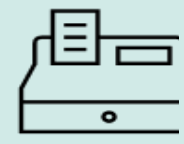

#### Tarif

Selon votre situation, une proposition commerciale vous sera éditée

#### Accessibilité à tous :

Pas de déplacements nécessaires. Adressez-vous à nous en cas de handicap.

Formation accessible dès 14 jours après l'inscription respectant votre droit de rétractation - art. L221-18 du code de la Conso

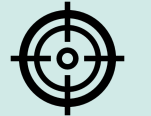

#### Objectifs pédagogiques

Découvrez le tableur Excel et maîtrisez toutes les fonctionnalités. Des bases aux commandes avancées, cette formation vous permettra de progresser dans toutes les thématiques du logiciel (saisie et mise en forme des données, formules de calculs simples et avancées, graphiques, gestion des tableaux longs, tableaux croisés dynamiques, outils avancés…).

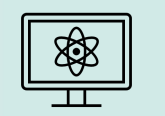

#### Méthodologie

L'ensemble de la formation se déroule par le suivi de vidéos en ligne et par l'accompagnement d'un tuteur .

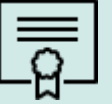

Certification Certification bureautique Excel Eni

#### Lieu et dates

- En e-learning
- 3 mois d'accès depuis l'inscription
- 32 heures

#### Prérequis

Aucune connaissance sur Excel n'est nécessaire. Une pratique minimale du logiciel peut permettre de progresser plus vite.

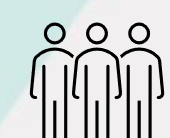

 $\bullet\quad\bullet\quad\bullet\quad$ 

#### Nombre d'inscrits en 23 34

#### Contact

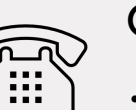

- Information, inscription ou devis sur mesure
	- Assistance tout au long de la formation
	- Tel : 09 77 29 70 51
	- Mobile : 07 55 53 62 75
	- mail : maformation@modulage.fr

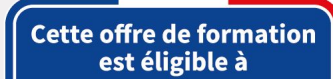

 $\sqrt[3]{\lambda}$  V2

WH O

LA FORMATION NUMÉRIQUE OPTIMISÉE

#### **MON COMPTE FORMATION**

moncompteformation.gouv.fr Coogle play App Store

## Niveau 1 : Connaissances indispensables

Ce module vous propose une formation interactive composée de 45 vidéos de formation, 45 exercices d'entraînement et 5 points d'informations complémentaires.

### I. Découvrez Excel, complétez un tableau.

- 1. À savoir : La découverte du tableur
- 2. Ouverture d'un classeur
- 3. Généralités sur l'environnement
- 4. Déplacement dans un classeur
- 5. À savoir : Les aides à la saisie
- 6. Saisie de données
- 7. À savoir : La sélection, la copie, le déplacement
- 8. Sélection et effacement de cellules
- 9. Annulation et rétablissement d'une action
- 10. Largeur de colonne/hauteur de ligne
- $11.$  A savoir : L'enregistrement des fichiers
- 12. Enregistrement d'un classeur
- 13. Modification du contenu d'une cellule
- 14. Création d'un nouveau classeur

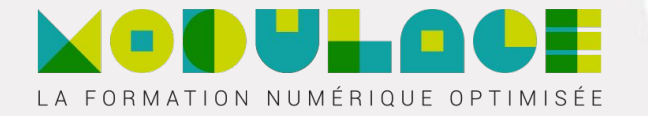

### II*.* Réalisez vos premiers calculs

- 1. Saisie d'une formule de calcul
- 2. Somme et autres calculs simples
- 3. Calcul d'un pourcentage
- 4. Recopie vers des cellules adjacentes

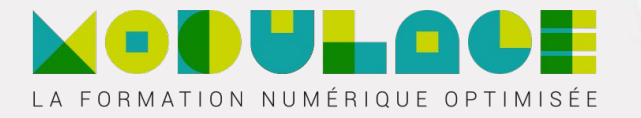

### III*.* Présentez un minimum vos données

- 1. Présentez un minimum vos données
- 2. Formats numériques simples
- 3. Application d'un thème
- 4. Mise en valeur des caractères
- 5. Police et taille des caractères
- 6. Alignement du contenu des cellules
- 7. Couleur des cellules
- 8. Bordure des cellules

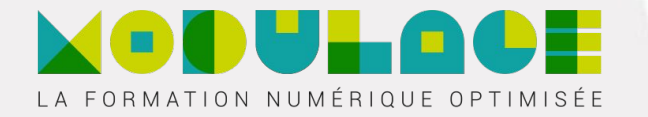

### IV*.* Imprimez, mettez en page vos classeurs

- 1. Mise en page
- 2. Aperçu et impression
- 3. Saut de page
- 4. Zone d'impression
- 5. À savoir : L'en-tête et le pied de page
- 6. En-tête et Pied de page

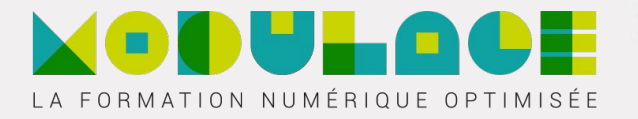

### V. Devenez plus efficace

- 1. Utilisation de l'aide d'Excel
- 2. Vérification orthographique
- 3. Recherche, remplacement
- 4. Zoom d'affichage
- 5. Insertion/suppression de lignes, de colonnes et de cellules
- 6. Déplacement de cellules
- 7. Copie vers des cellules non adjacentes
- 8. Copie rapide de la mise en forme d'une cellule
- 9. Fusion de cellules
- 10. Orientation du contenu des cellules
- 11. Styles de cellules
- 12. Tri de données

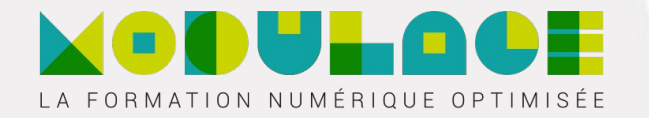

## VI*.* Gérez les feuilles et l'affichage de vos données

- 1. Nom d'une feuille, couleur de l'onglet
- 2. Insertion, suppression et arrière-plan de feuilles
- Déplacement, copie et masquage d'une feuille
- 4. Colonne/ligne figée à l'écran, fractionnement de la fenêtre
- 5. Titres de colonnes/lignes répétés à l'impression
- 6. Masquage des éléments d'une feuille
- 7. Groupement des données sous forme de plan

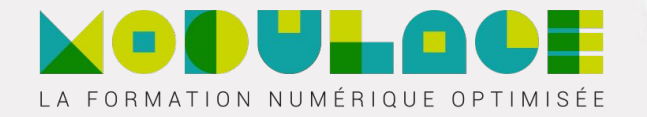

### Niveau 2 : Connaissances intermédiaires

Ce module vous propose une formation interactive composée de 61 vidéos de formation, 61 exercices d'entraînement et 5 points d'informations complémentaires.

### I. Évoluez vers des tableaux plus complexes

- Affichage de plusieurs lignes dans une cellule
- 2. Référence absolue dans une formule
- 3. Copie de valeurs, copie avec liaison ou transposition
- 4. À savoir : La saisie de fonctions de calcul
- 5. Date système et format de date
- 6. Condition simple
- 7. Format personnalisé
- 8. Mise en forme conditionnelle
- 9. Gestion des mises en forme conditionnelles
- 10. Nom d'une plage de cellules
- 11. Critère de validation
- $12.$  Plage de cellules dans une fonction

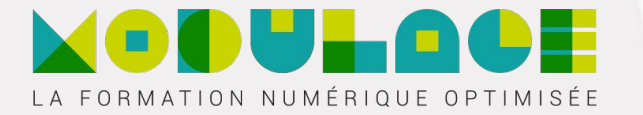

# II*.* Présentez vos chiffres sur des graphiques

- 1. Présentez vos chiffres sur des graphiques
- 2. À savoir : Les graphiques
- 3. Création et déplacement d'un graphique
- 4. Gestion d'un graphique
- 5. Sélection d'éléments d'un graphique
- 6. Ajout et suppression d'éléments
- 7. Mise en forme des éléments du graphique
- 8. Modification des éléments texte du graphique
- 9. Légende et zone de traçage
- 10. Impression et mise en page d'un graphique

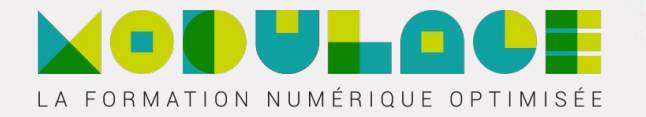

## III*.* Améliorez la présentation de vos graphiques

- 1. Modification des étiquettes de données
- 2. Séries de données et axes d'un graphique
- 3. Gestion des séries
- 4. Les options des types de graphique
- 5. Gestion des modèles de graphique
- 6. Création d'un graphique de type Carte 2D
- 7. Création de graphiques sparkline
- 8. Gestion de graphiques sparkline

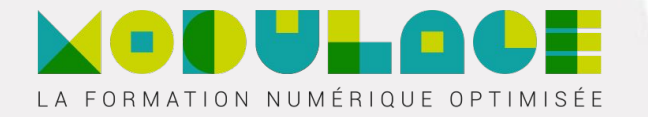

### IV*.* Agrémentez vos tableaux

- 1. Création d'objets graphiques
- 2. Sélection et suppression d'objets
- 3. Copie et déplacement d'objets
- 4. Dimensionnement d'un objet graphique
- 5. Modification d'une zone de texte
- 6. Modification d'un dessin
- 7. Mise en forme des objets de dessin
- 8. Insertion d'une image
- 9. Gestion des images
- 10. Rotation et alignement des objets
- 11. Superposition et groupement des objets

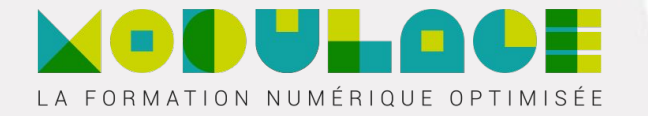

## V*.* Exploitez vos tableaux de liste de données

- 1. À savoir : Le remplissage instantané
- 2. Calcul de sous-totaux
- 3. Création et gestion d'un tableau de données
- 4. Présentation et tri des données d'un tableau de données
- 5. Ajout de calcul dans un tableau de données
- 6. Filtre automatique
- 7. Filtres personnalisés
- 8. Valeurs vides et doublons
- 9. À savoir : La zone de critères
- 10. Utilisation d'une zone de critères
- 11. Filtre et copie de lignes par zone de critères
- 12. Statistiques avec zone de critères
- 13. Les fonctions de tri et de filtre de données

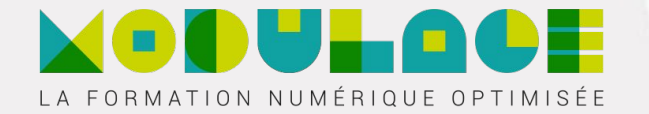

## VI*.* Créez et utilisez les tableaux et graphiques croisés dynamiques

- 1. À savoir : Les tableaux et graphiques croisés dynamiques
- 2. Création d'un tableau croisé dynamique
- 3. Modification et ajout de calcul dans un tableau croisé dynamique
- 4. Modification de la source d'un tableau croisé dynamique
- 5. Sélection, copie, déplacement et suppression dans un tableau croisé dynamique
- 6. Structure et impression d'un tableau croisé dynamique
- 7. Mise en forme d'un tableau croisé dynamique
- 8. Filtre d'un tableau croisé dynamique
- 9. Filtre à l'aide de segments
- 10. Création d'un tableau croisé dynamique basé sur plusieurs tables
- 11. Ajout de champs ou d'éléments calculés
- 12. Groupement de données
- 13. Création d'un graphique croisé dynamique

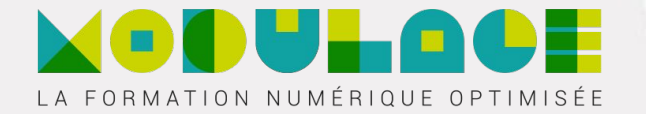

### Microsoft Office : les cas d'usage Excel, Word ou PowerPoint avec un abonnement Microsoft 365

Ce module vous propose la consultation d'une vidéo d'une durée de 23 minutes.

- Office avec ou sans abonnement Microsoft 365 : quelles différences ?
- 1. Créer et enregistrer des documents Office sur OneDrive, SharePoint Online ou Teams
- 1. Modifier un document Office depuis OneDrive, SharePoint ou Teams
- 1. Partager des documents Office avec des collaborateurs ou des personnes externes à l'organisation
- 1. Co-éditer des fichiers

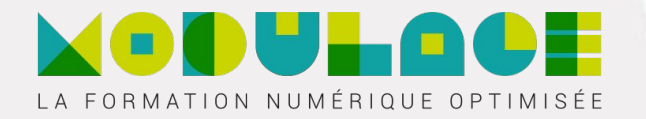

### Les cas d'usage

• Mettre en place un contrôle qualité

Présentation du cas

Mise en place des formules statistiques

Préparation à la mise en place du graphique

Mise en place du graphique de contrôle

Amélioration du graphique de contrôle

#### Conclusion

• Analyser la fréquentation d'une bibliothèque

Présentation du cas

Création du graphique Evolution de la fréquentation

Création des tableaux croisés dynamiques

Conclusion

• Effectuer un suivi budgétaire

Présentation du cas

Création des tableaux croisés dynamiques

Création des graphiques croisés dynamiques

Création du tableau de bord

Conclusion

• Résoudre un problème de minimisation des coûts

Présentation du cas

Mise en place des formules

Résolution du problème grâce au Solveur

Conclusion

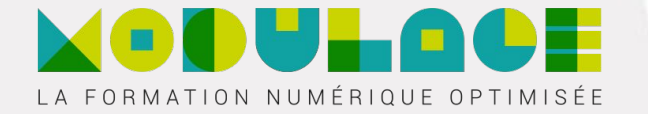